#### **One Call Directions**

### *Creating a report to see One Call phone calls made and disconnected numbers*

# **Step 1 Log into One Call with your credentials**

### **Step 2 How to access "Message Reports"**

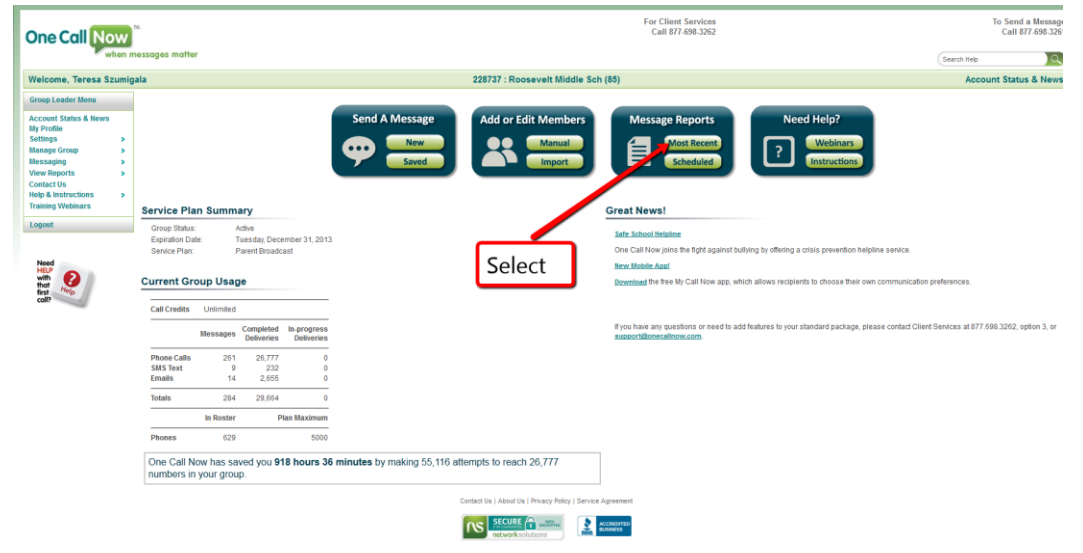

**Step 3 Choose Message To View Report**

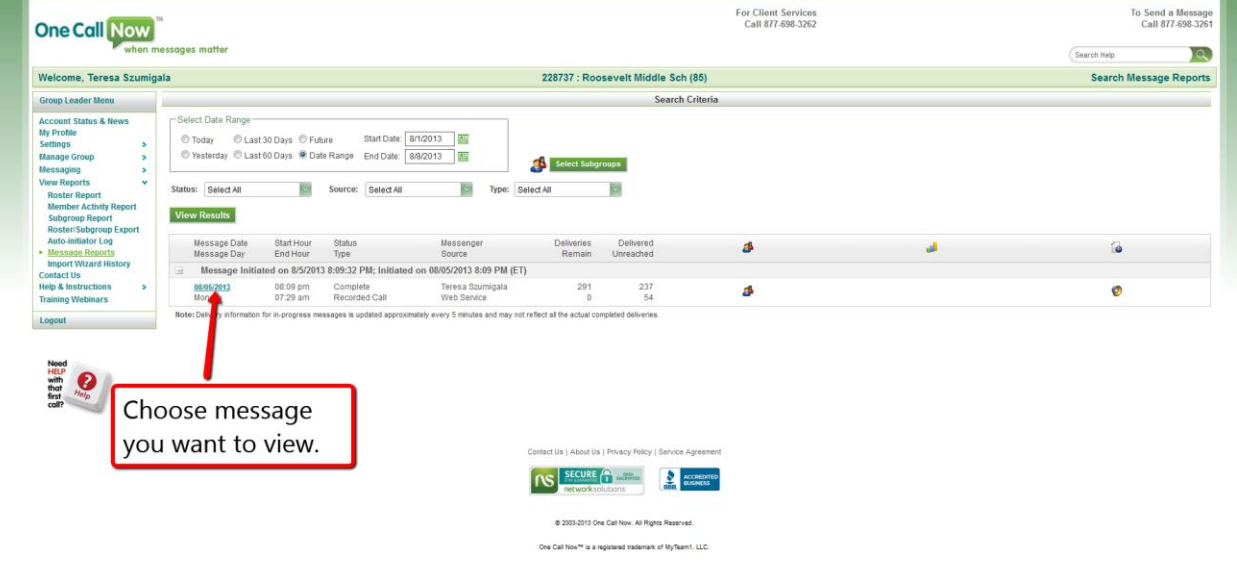

# **Step 4 How to place the report into Excel so you can sort by disconnected and unreached numbers**

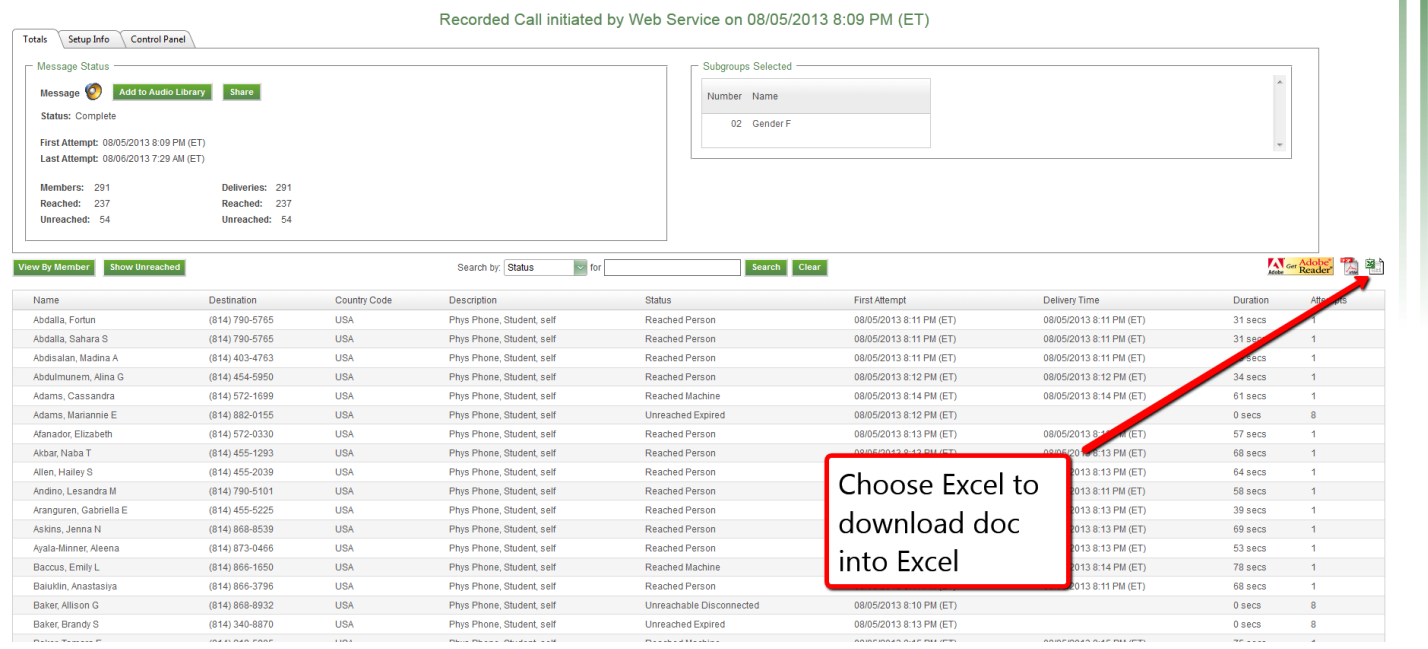

### **Step 5 Sort the data by status**

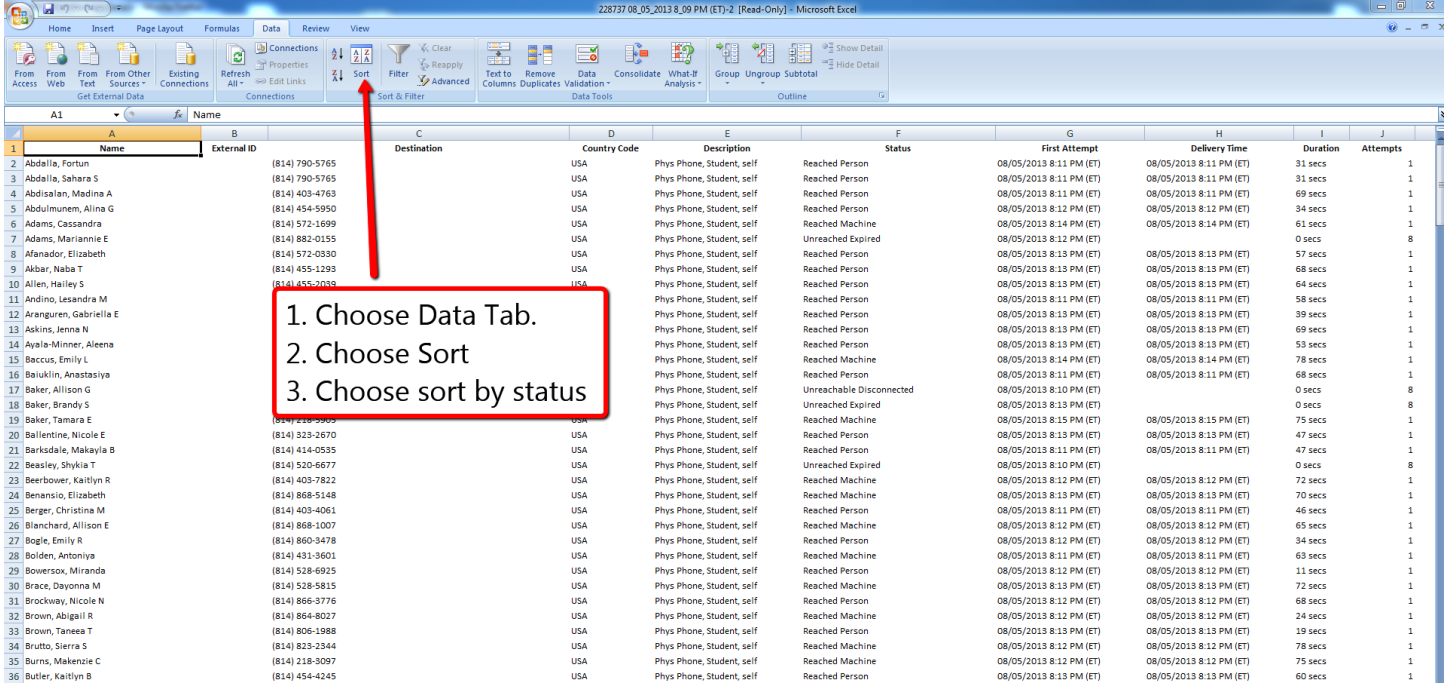

### **Step 6 View Report for Disconnected and Expired Numbers**

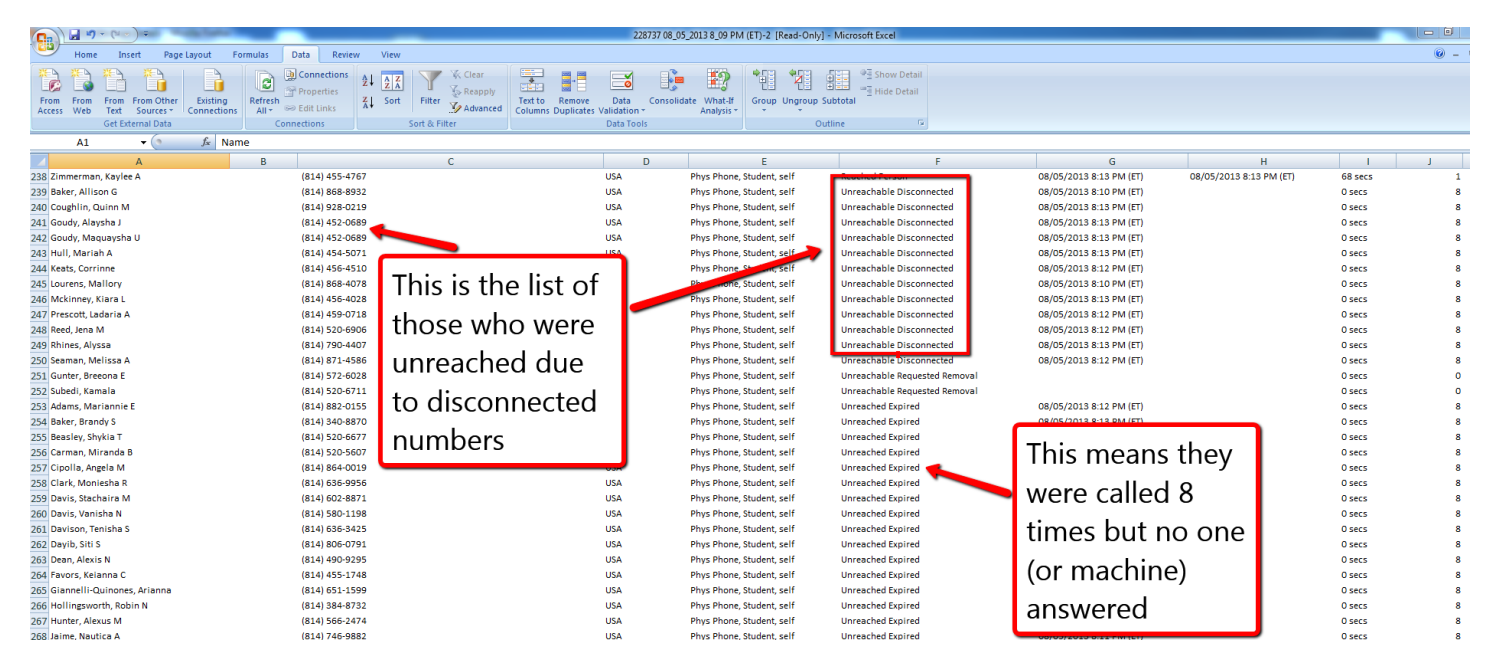

### **Helpful Ideas**

After you have this report you can print it and have counselors, secretaries, teachers etc. contact students to attempt to get new numbers. If they provide them :-).

When you have the new phone number, remember that the building secretary has the ability to change primary household phone numbers. The phone number must be changed in IC. One Call receives a data upload every night at midnight. So..if it is changed in IC it will be changed in One Call the next business day.

Staff members are also loaded into One Call. If you do a message to your entire building you will also get phone numbers of staff members that are incorrect. Those must also be changed into IC. The secretary can change those or may have to send it downtown and they can make staff changes.